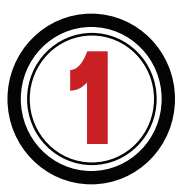

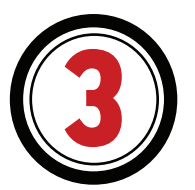

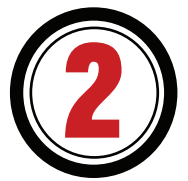

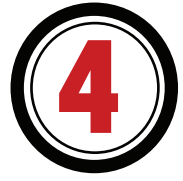

# create an account on google keyword planner

Creating an account with Google Keyword Planner is free, it only requires a Gmail account to set it up. In order to

successfully set-up an account, you do have to input your credit card details, but will only be charged if you start an ad word campaign.

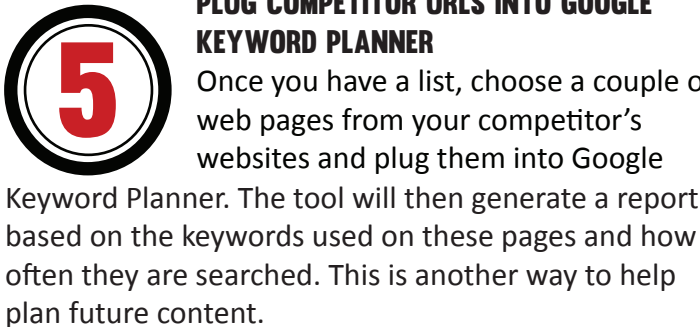

# PLUG COMPETITOR URLS INTO GOOGLE

Once you have a list, choose a couple of

Create a list of competitors that have a good online presence, including updated content on their website. These competitors should offer a similar

Brainstorm a list of keywords that you think relate to your business. Think like your potential clients and how they would utilize Google. Their vocabulary

**FEW TIPS TO** help you develop the content on your website.

might not be as advanced as yours when it comes to searching. What questions is the customer trying to answer? What problems are they having that they are searching for?

#### Brainstorm a list of your competitors

service to you and target the same audience.

Google Keyword Planner. By doing this, you will gain a better understanding of which keywords are being searched and how many people search it each month.

## Plug your words into keyword planner

Take the words from your research and add them into the *plan your budget and get insights for keywords* section of

#### VENTURE ACCELERATOR PARTNERS

[WWW.VAPARTNERS.CA](http://www.vapartners.ca/) | INFO@VAPARTNERS.CA

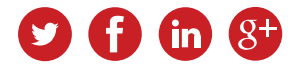

KEYWORD

 $\blacksquare$ 

PLANNING

### 82.5% of Internet users use search engines.

#### **BRAINSTORM**

93% of online experiences begin with a search engine.

#### 70% of the links search users click on are organic.

#### Marketing Sherpa reports distribution lead to a 2,000% increase in blog traffic and a 40% increase in revenue.

#### tip: choose the keywords that have a high search volume, but have low competition

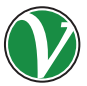

STASTICS VIA [SEARCH ENGINE JOURNAL](http://www.searchenginejournal.com/24-eye-popping-seo-statistics/42665/)